# **KRAMER**

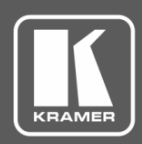

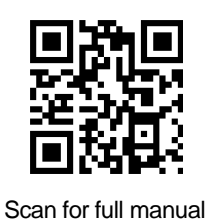

## FC-17 Quick Start Guide

This guide helps you install and use your **FC-17** for the first time.

Go to **[www.kramerav.com/downloads/FC-17](http://www.kramerav.com/downloads/FC-17)** to download the latest user manual and check if firmware upgrades are available.

#### **Step 1: Check what's in the box**

- **FC-17** 4K HDMI Converter Tool **1 Power supply (5V DC) TOOL Mounting bracket kit** 
	-

 $\boxtimes$  4 Rubber feet  $\boxtimes$  1 Quick start guide

### **Step 2: Get to know your FC-17**

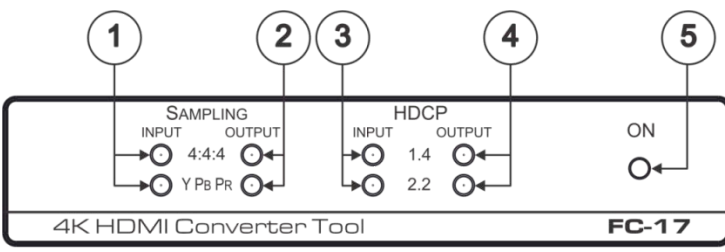

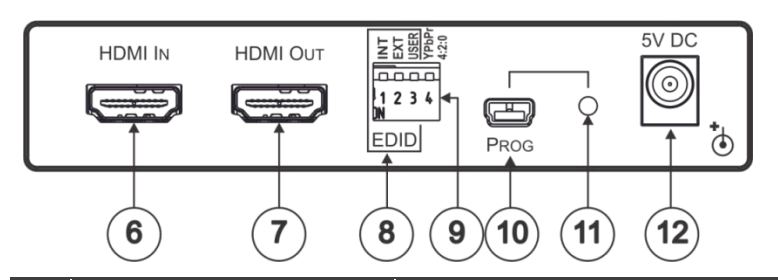

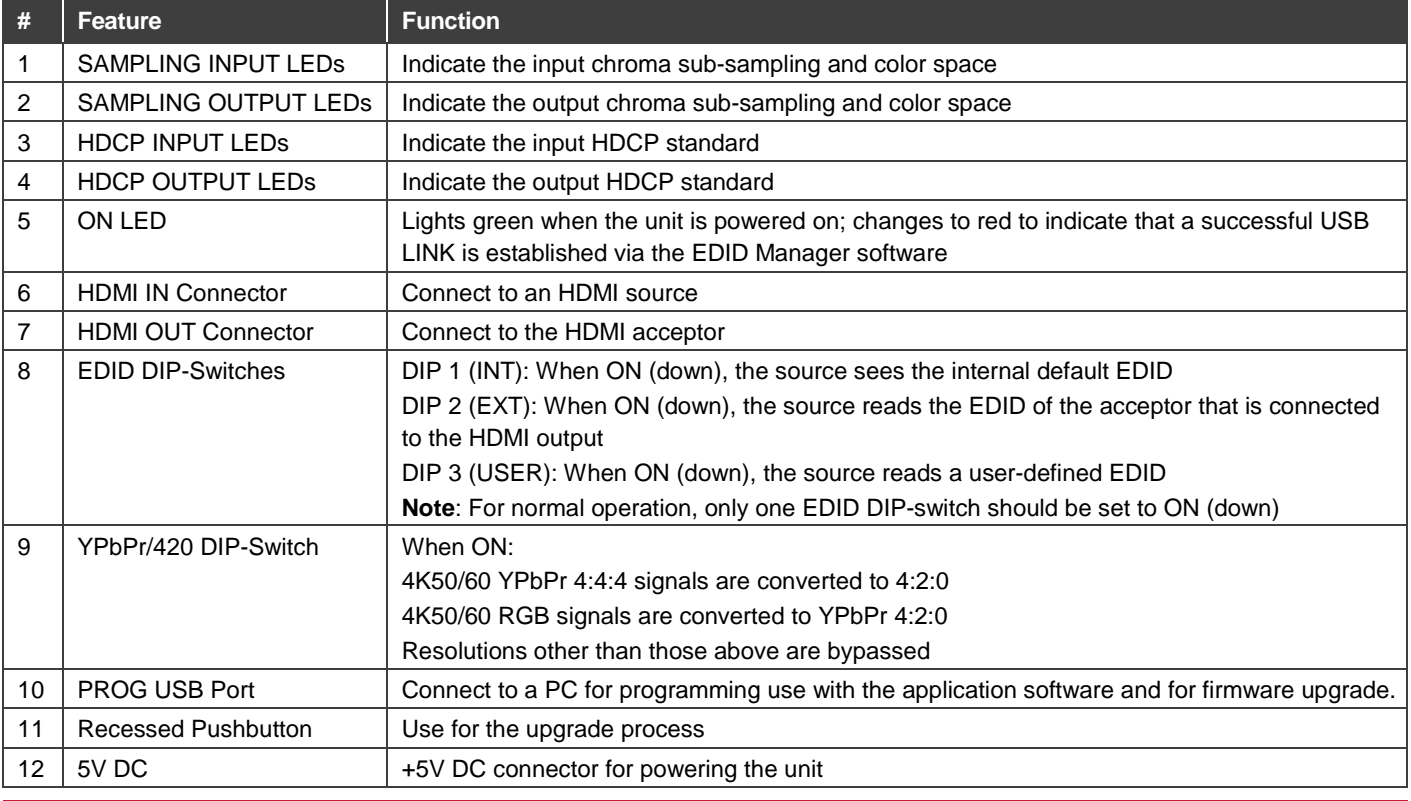

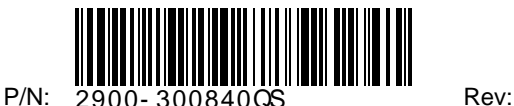

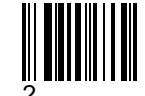

#### **Step 3: Install the FC-17**

Install **FC-17** using one of the following methods:

- Attach the rubber feet and place the unit on a flat surface.
- Fasten a bracket (included) on each side of the unit and attach it to a flat surface. For more information go to **[www.kramerav.com/downloads/FC-17](http://www.kramerav.com/downloads/VM-2DH)**.
- Mount the unit in a rack using an optional **RK-3T** rack adapter.

#### **Step 4: Connect the inputs and outputs**

Always switch OFF the power on each device before connecting it to your **FC-17**. For best results, we recommend that you always use Kramer high-performance cables to connect AV equipment to the **FC-17**.

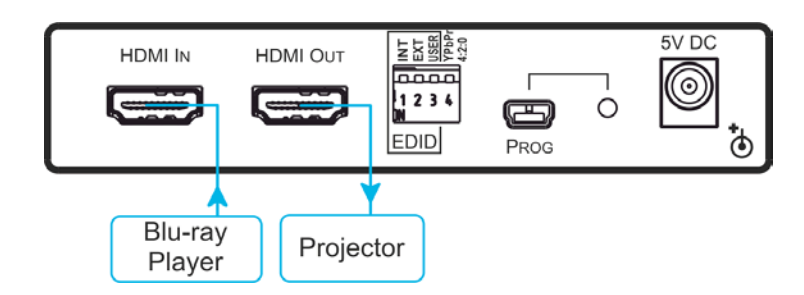

Set the DIP-switches:

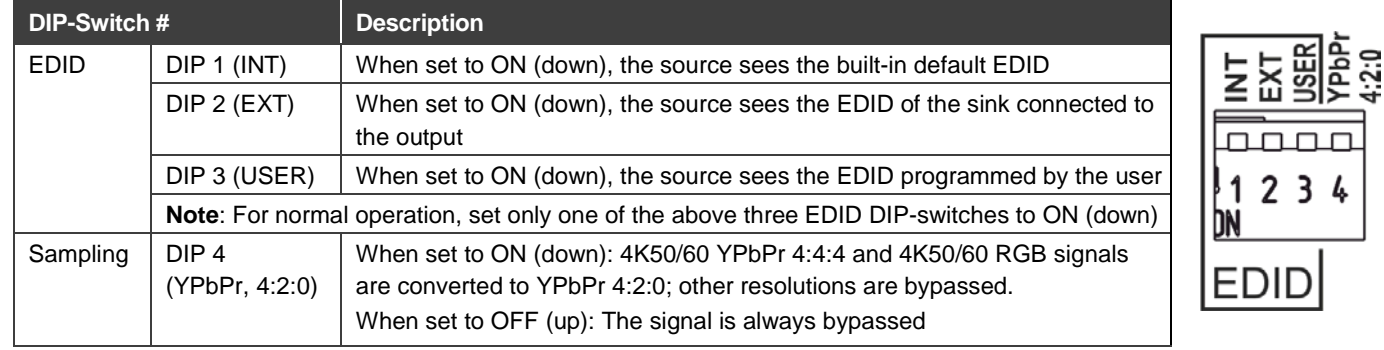

#### **Step 5: Connect the power**

Connect the 5V DC power adapter to the power socket and then connect the adapter to the mains electricity.

**Safety Instructions**

**Caution:** There are no operator serviceable parts inside the unit. Warning: Use only the Kramer Electronics power supply that is provided with the unit.<br>Warning: Disconnect the power and unplug the unit from the wall before installing. **Warning:** Disconnect the power and unplug the unit from the wall before installing.<br>See www.KramerAV.com for updated safety information. nerAV.com</u> for updated safety information.

#### **Step 6: Manage the EDID**

The EDID is managed via the EDID DIP-switches and the EDID management software.

After downloading the EDID Manager software, connect the USB port from the **FC-17** to your PC and manage the EDID via the software:

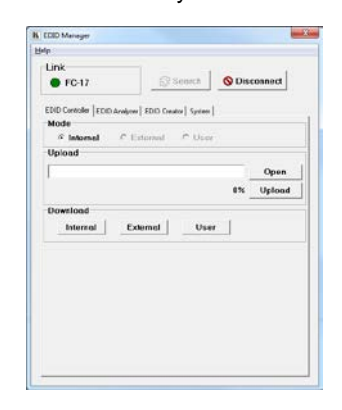

#### **Set the acceptor EDID as the User EDID via the DIP-switches**:

- 1. Disconnect the power.
- 2. Connect the acceptor to the **FC-17**'s output.
- 3. Set DIP 1, DIP 2 and DIP 3 to ON.
- 4. Connect the power. All the LEDs flash briefly.
- 5. Disconnect the power, and set one of the INT, EXT or USER DIP-switches to ON, as desired.
- 6. Connect the power.

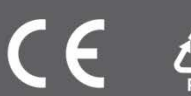

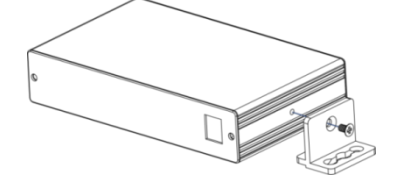